# **Menüs im Hauptfenster**

Die nachfolgenden Tabellen stellen alle verfügbaren Funktionen und Optionen der Pull-down-Menüs vor.

Bei Menüpunkten, bei denen der Bezeichnung "..." folgt, öffnet eine Dialogbox oder ein Assistent (über die ESC - Taste kommen Sie jederzeit wieder zurück).

Einige Befehle können auch über einen Hotkey oder ein Icon aus der entsprechenden Symbolleiste aufgerufen werden. Hotkeys und Icons werden in der zweiten bzw. dritten Tabellenspalte angegeben.

## **Menü Datei**

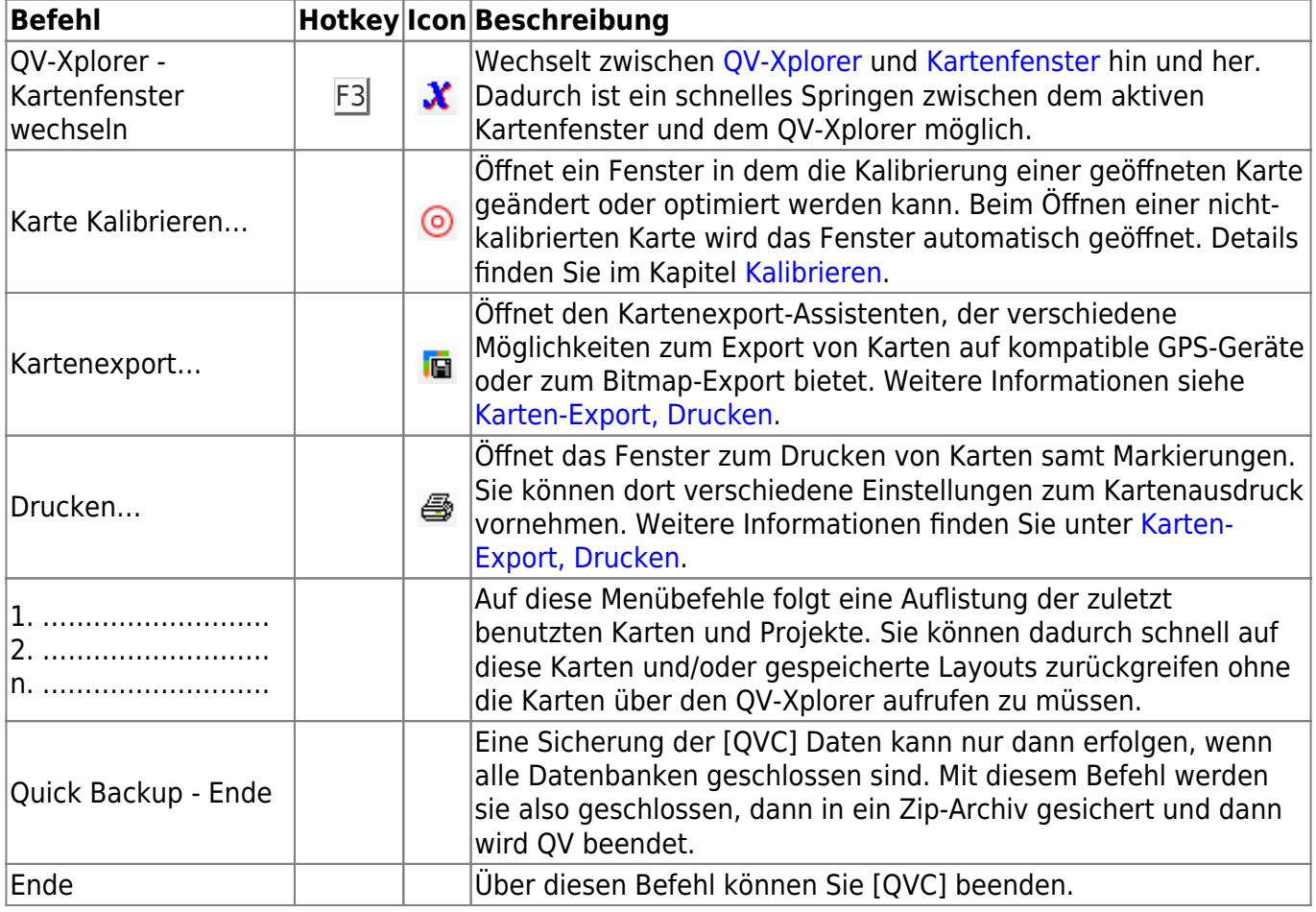

### **Menü Neu**

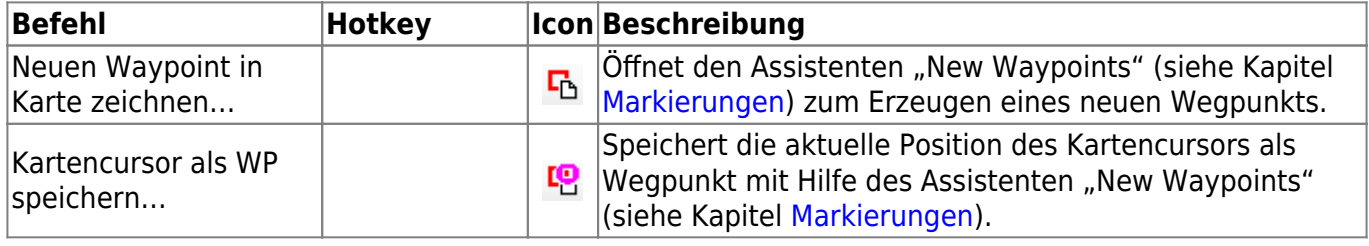

QuoVadis 7 GPS Software Wiki - https://quovadis-gps.com/anleitungen/quovadis-7/

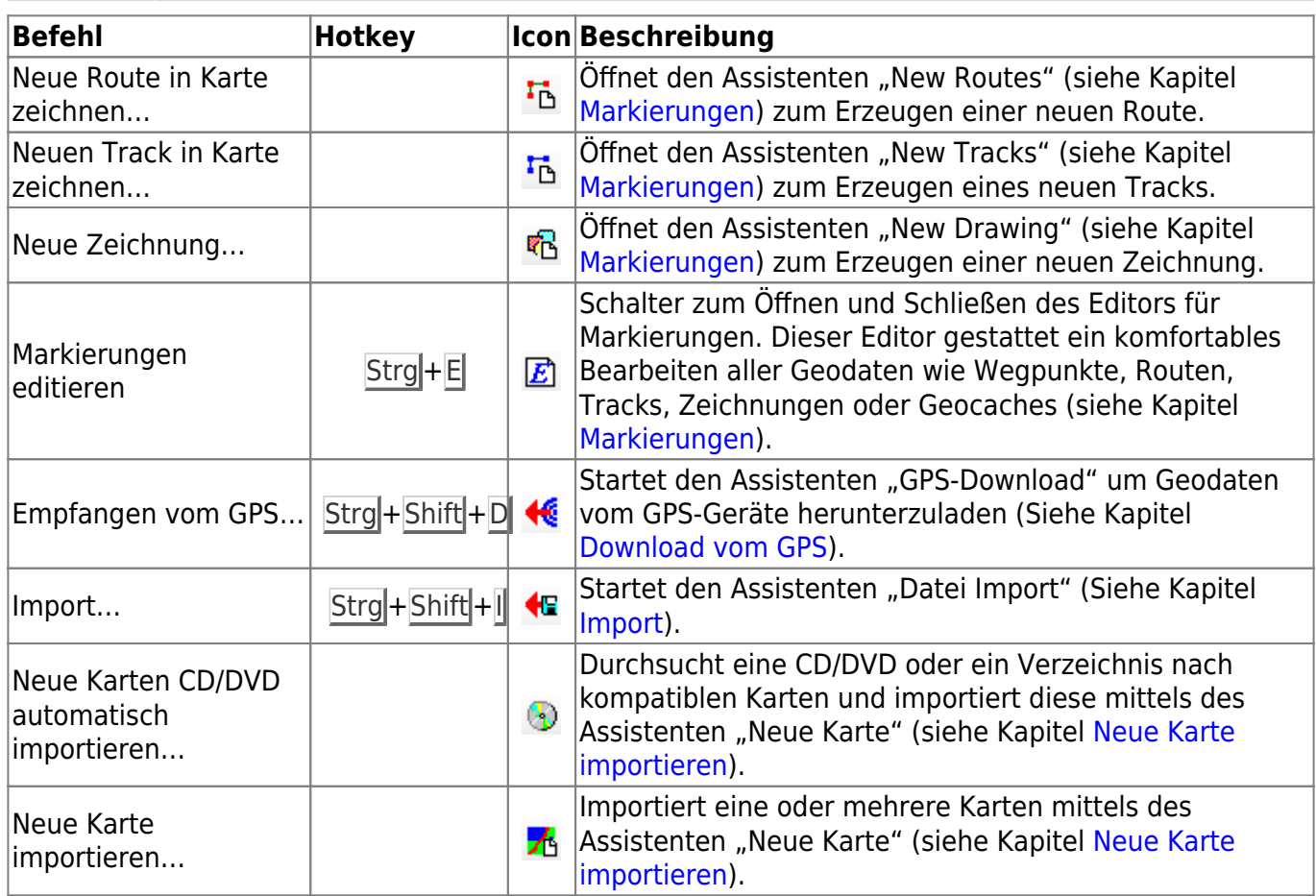

# **Menü Ansicht**

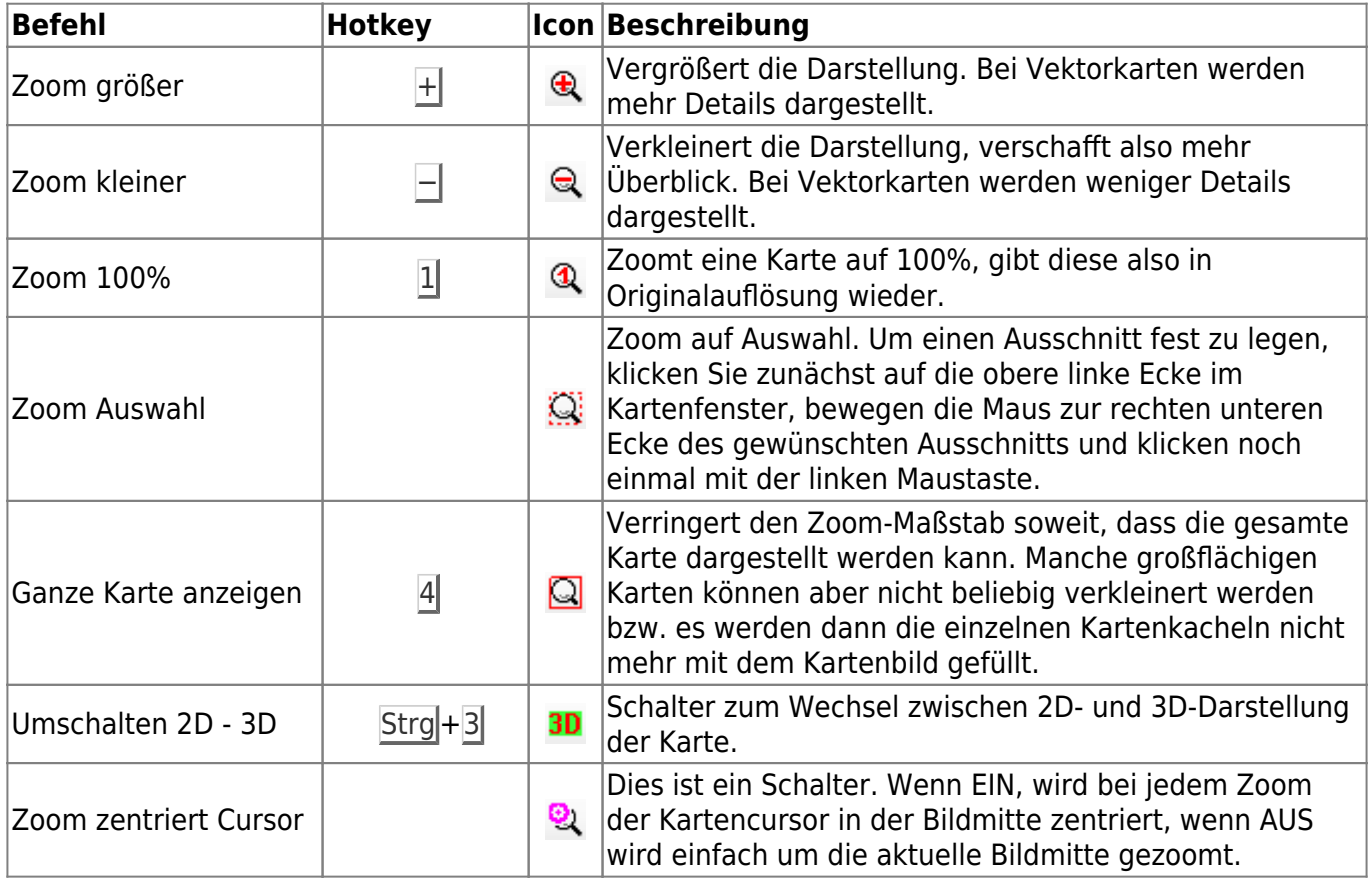

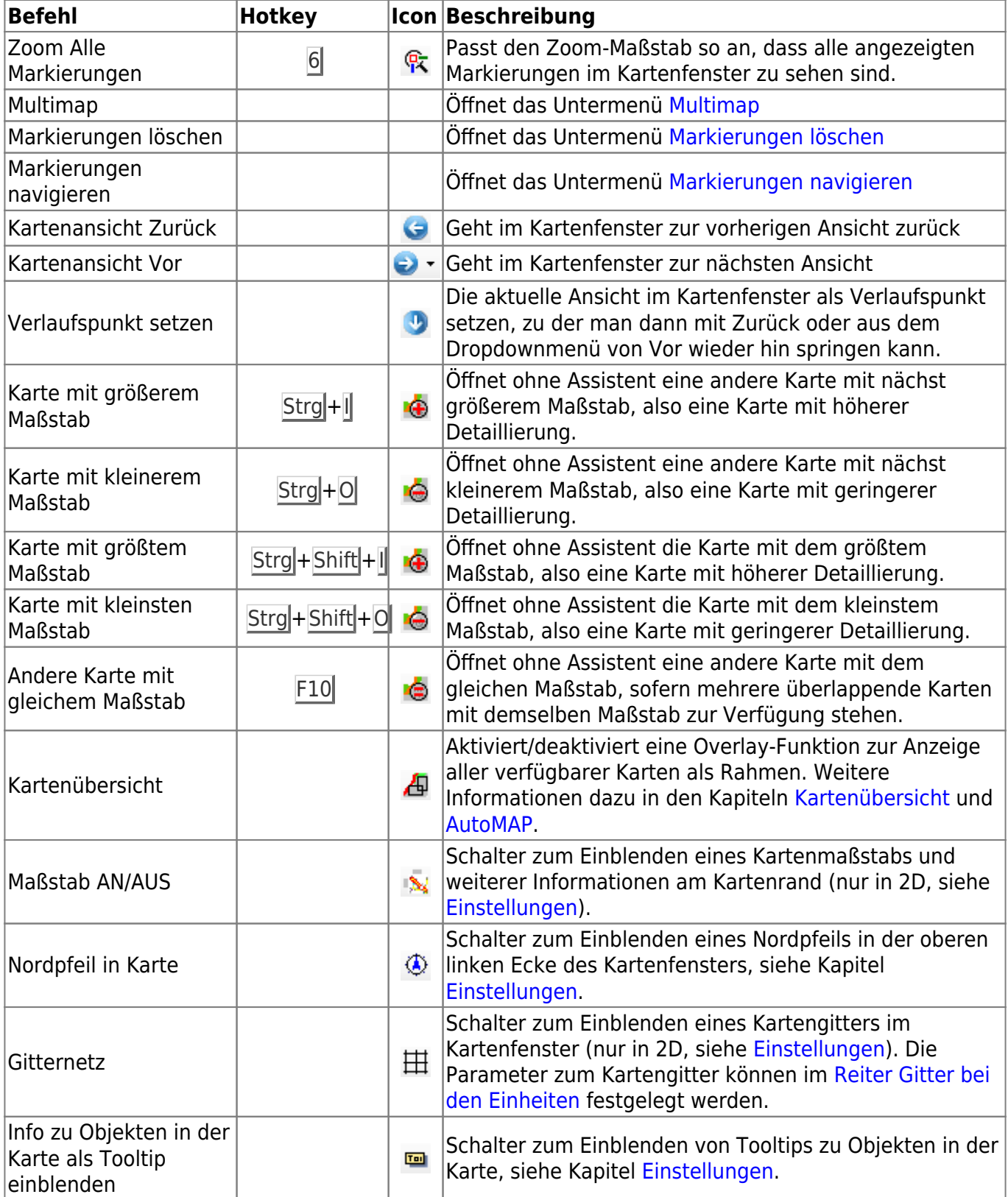

### **Multimap**

Dies ist ein Untermenü des Menüs [Ansicht](https://quovadis-gps.com/anleitungen/quovadis-7/doku.php?id=de:20_mainwindow:b_menues#menue_ansicht).

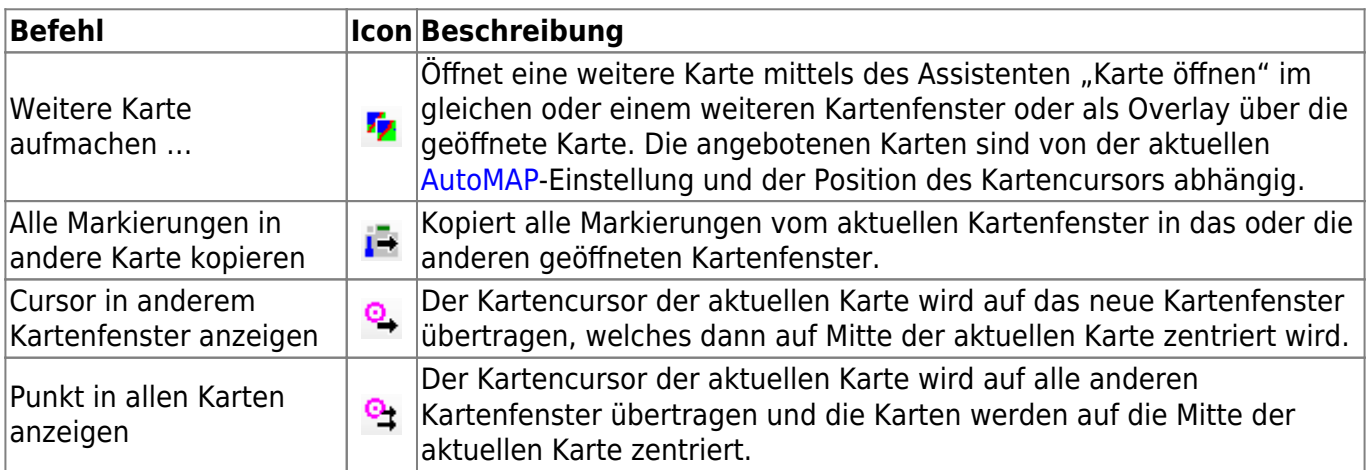

#### **Markierungen löschen**

Dies ist ein Untermenü des Menüs [Ansicht](https://quovadis-gps.com/anleitungen/quovadis-7/doku.php?id=de:20_mainwindow:b_menues#menue_ansicht).

Die entsprechenden Geodaten werden nicht aus der Datenbank gelöscht, sondern lediglich von der Karte entfernt!

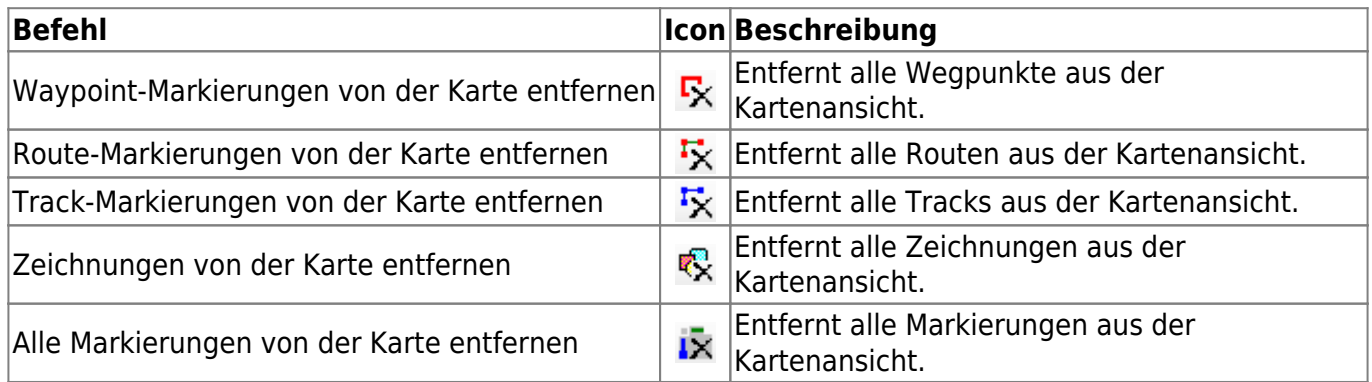

#### **Markierungen navigieren**

Dies ist ein Untermenü des Menüs [Ansicht](https://quovadis-gps.com/anleitungen/quovadis-7/doku.php?id=de:20_mainwindow:b_menues#menue_ansicht).

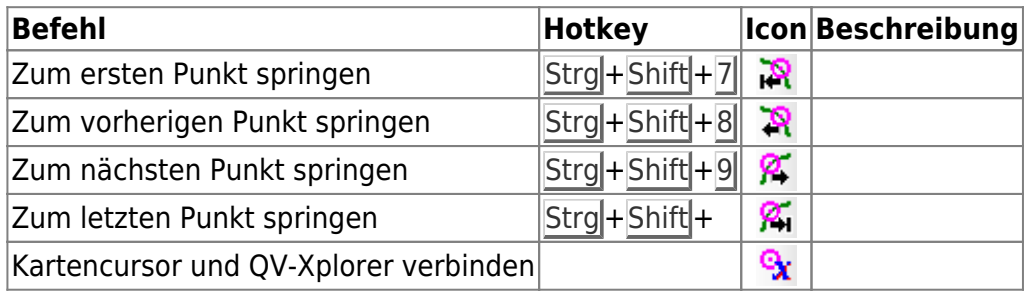

# **Menü GPS-Online**

Weitere Informationen zu diesem Thema finden Sie im Kapitel [GPS-Online](https://quovadis-gps.com/anleitungen/quovadis-7/doku.php?id=de:55_gpsonline:a_intro).

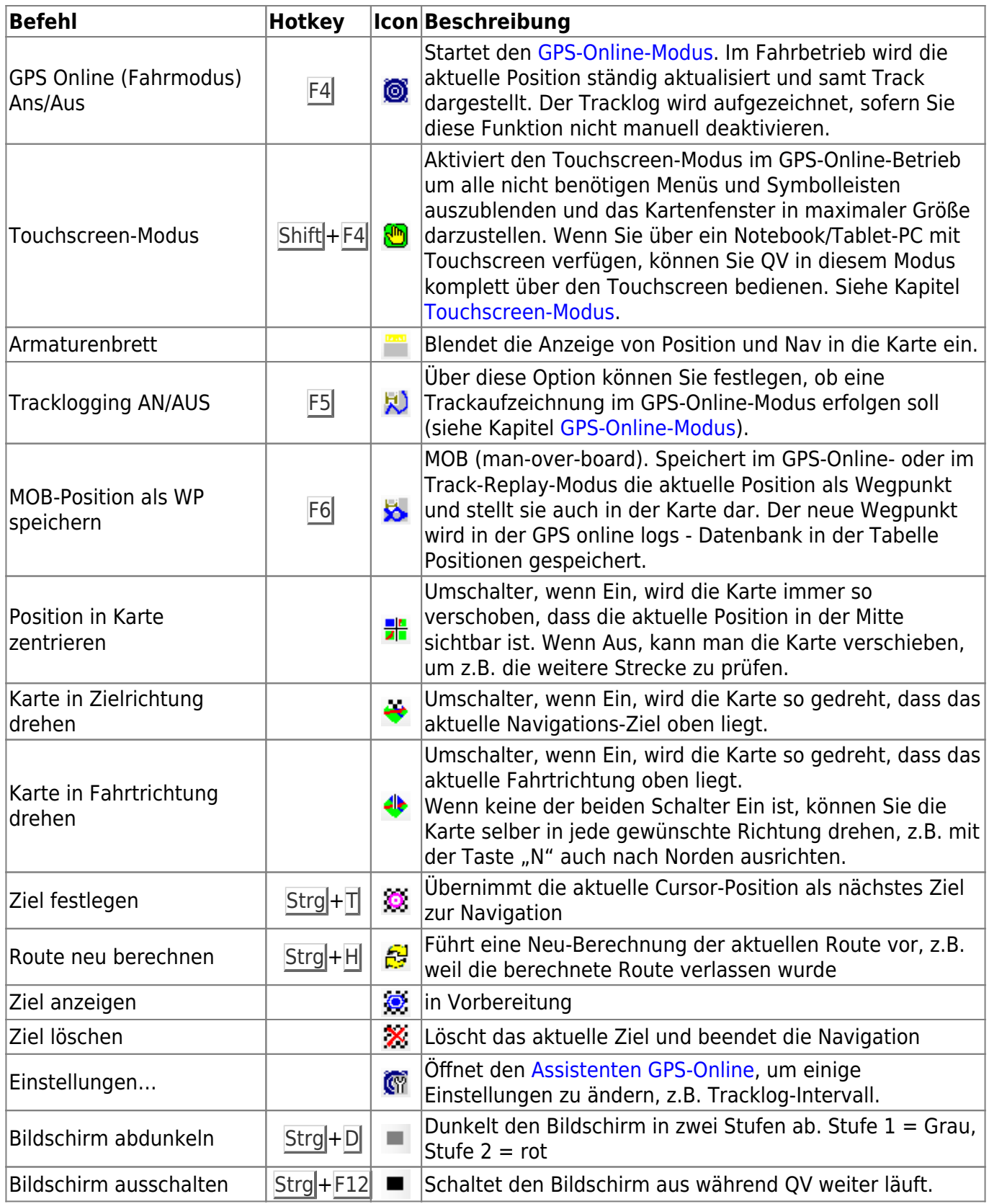

# **Menü Optionen**

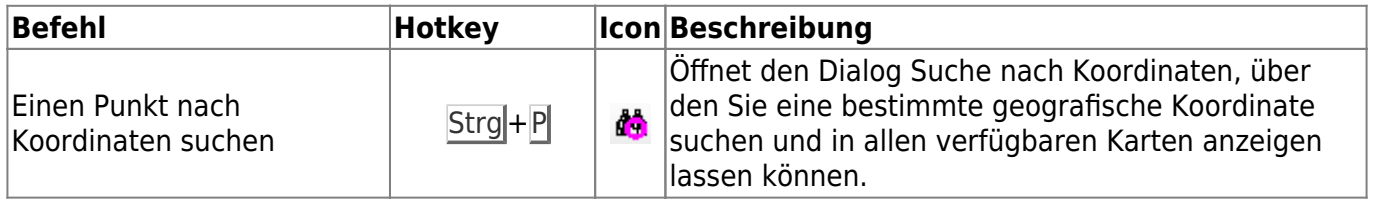

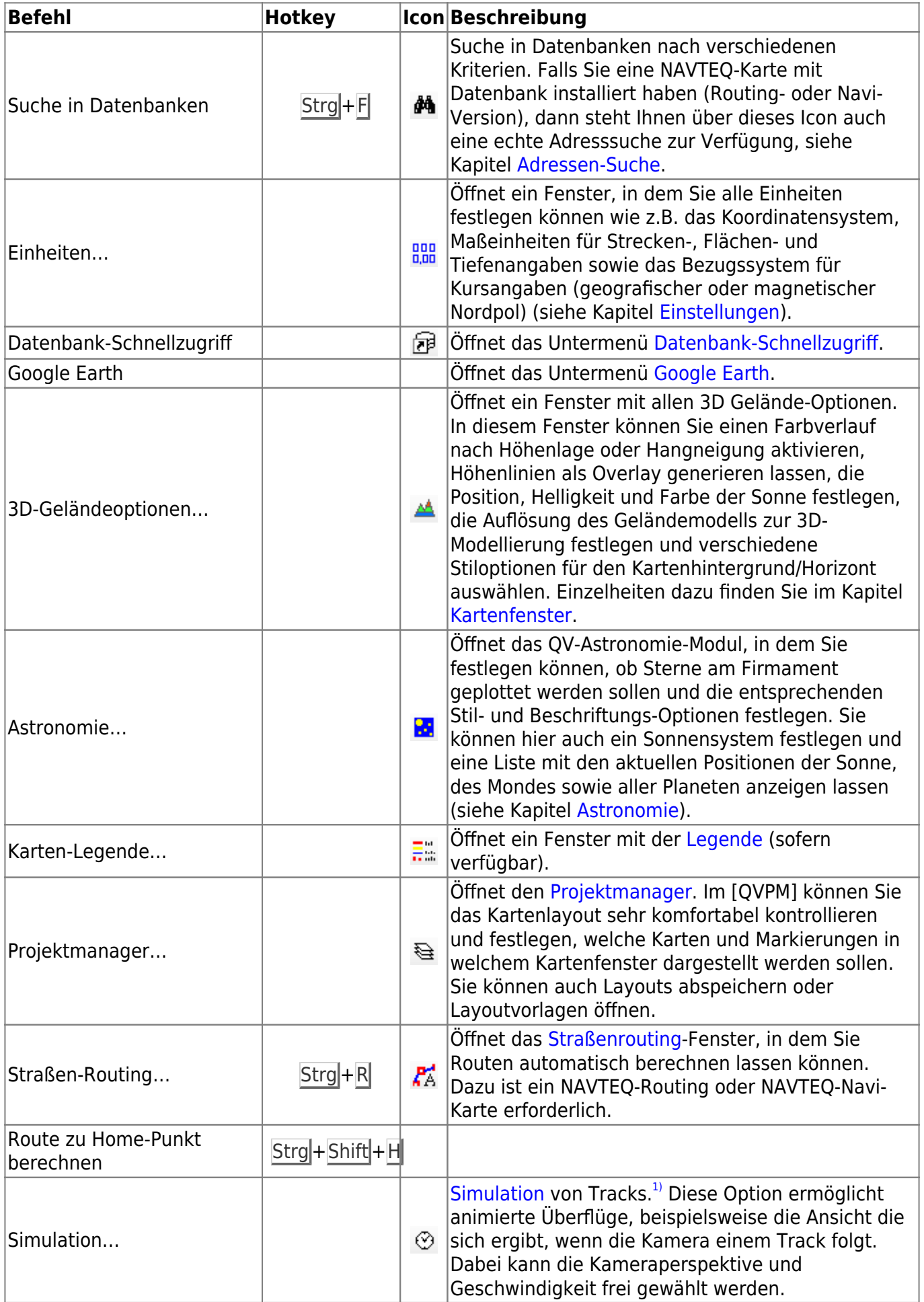

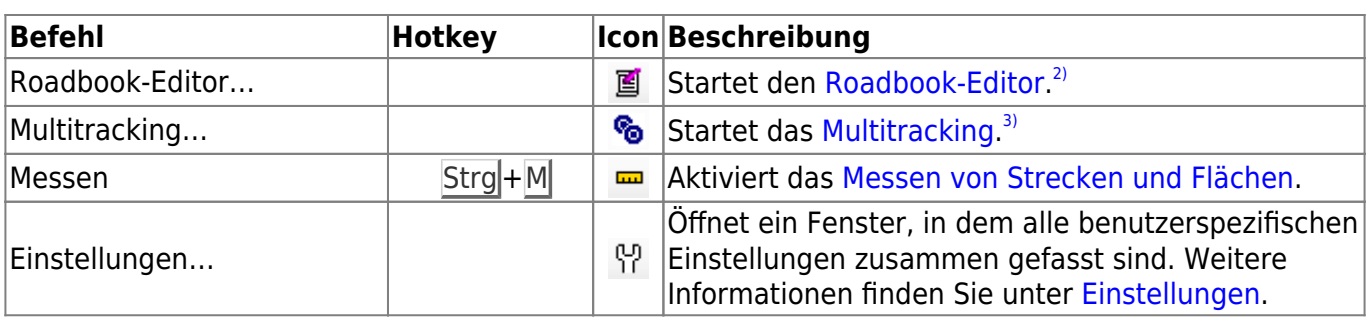

#### **Datenbank-Schnellzugriff**

Dies ist ein Untermenü des Menüs [Optionen](https://quovadis-gps.com/anleitungen/quovadis-7/doku.php?id=de:20_mainwindow:b_menues#menue_optionen).

Mit Hilfe dieses Menüs wechseln Sie schnell in den [QV-Xplorer](https://quovadis-gps.com/anleitungen/quovadis-7/doku.php?id=de:25_xplorer:b_xwindow) an der betreffenden Stelle. Nützliches zur Organisation Ihrer Daten finden Sie im Kapitel [Datenverwaltung](https://quovadis-gps.com/anleitungen/quovadis-7/doku.php?id=de:25_xplorer:a_qvdbs).

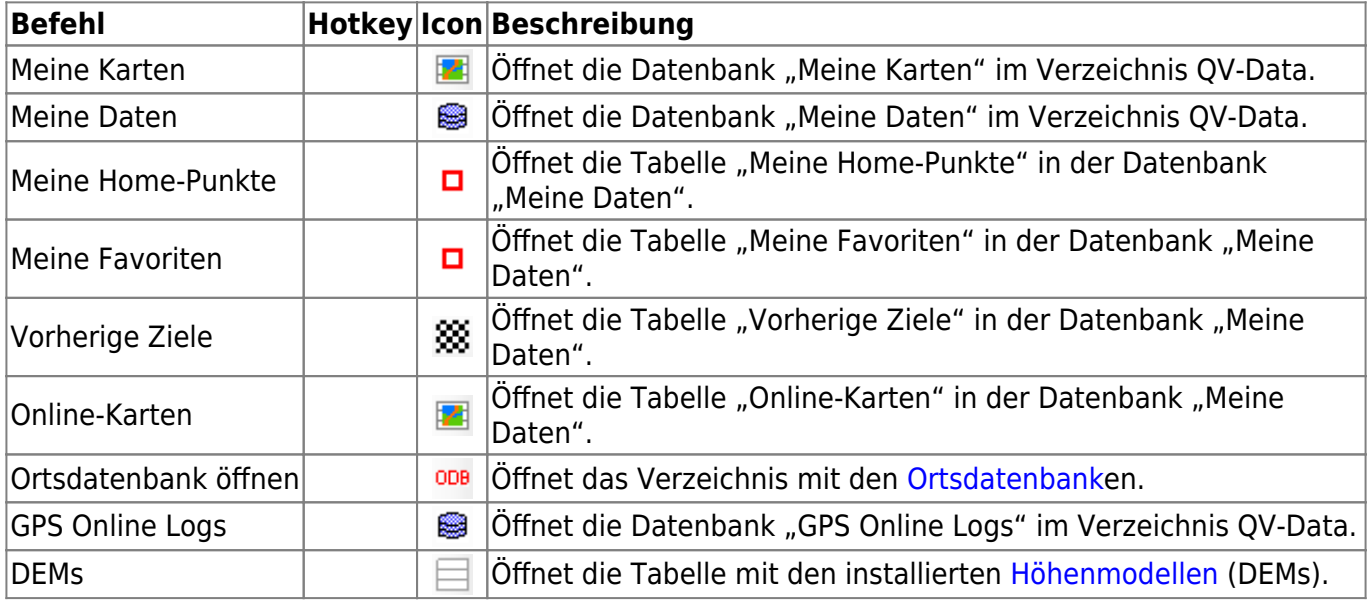

#### **Google Earth**

Dies ist ein Untermenü des Menüs [Optionen](https://quovadis-gps.com/anleitungen/quovadis-7/doku.php?id=de:20_mainwindow:b_menues#menue_optionen). Weitere Informationen finden Sie im Kapitel [Schnittstelle zu Google Earth®.](https://quovadis-gps.com/anleitungen/quovadis-7/doku.php?id=de:80_ge:a_ge)

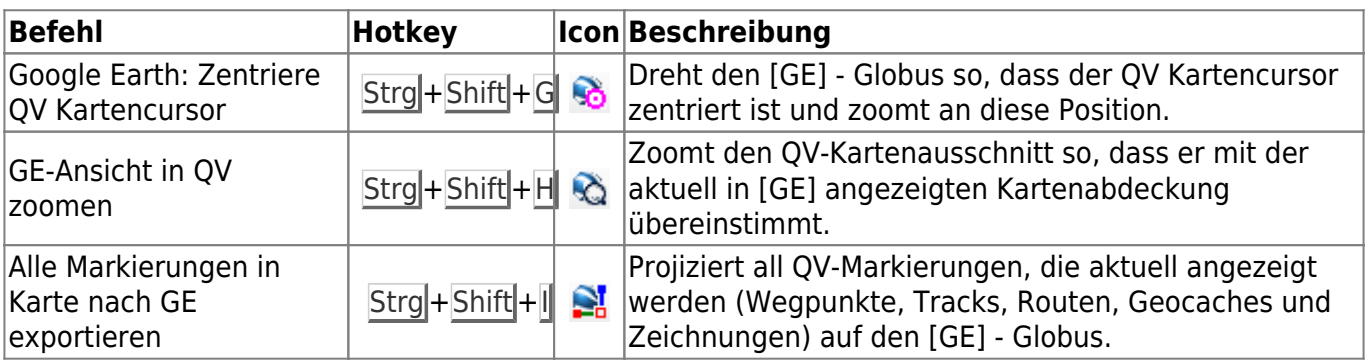

### **Menü Fenster**

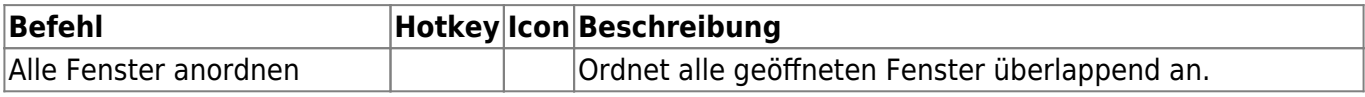

QuoVadis 7 GPS Software Wiki - https://quovadis-gps.com/anleitungen/quovadis-7/

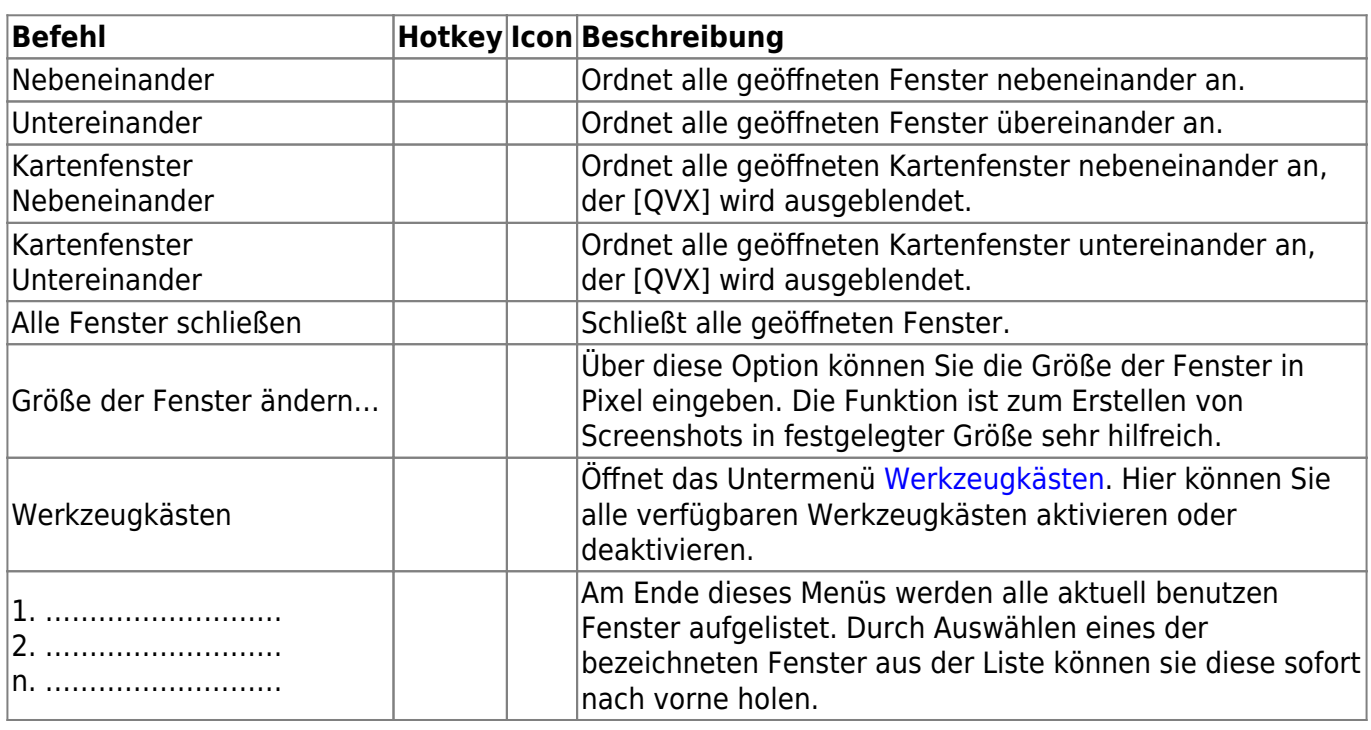

### **Werkzeugkästen**

Dies ist ein Untermenü des Menüs [Fenster,](https://quovadis-gps.com/anleitungen/quovadis-7/doku.php?id=de:20_mainwindow:b_menues#menue_fenster) sie können den ersten Teil dieses Untermenüs auch durch einen Rechtsklick auf einen Werkzeugkasten öffnen.

Hier können Sie alle verfügbaren, im Hauptfenster andockbaren [Werkzeugkästen](https://quovadis-gps.com/anleitungen/quovadis-7/doku.php?id=de:20_mainwindow:c_toolbars) aktivieren oder deaktivieren:

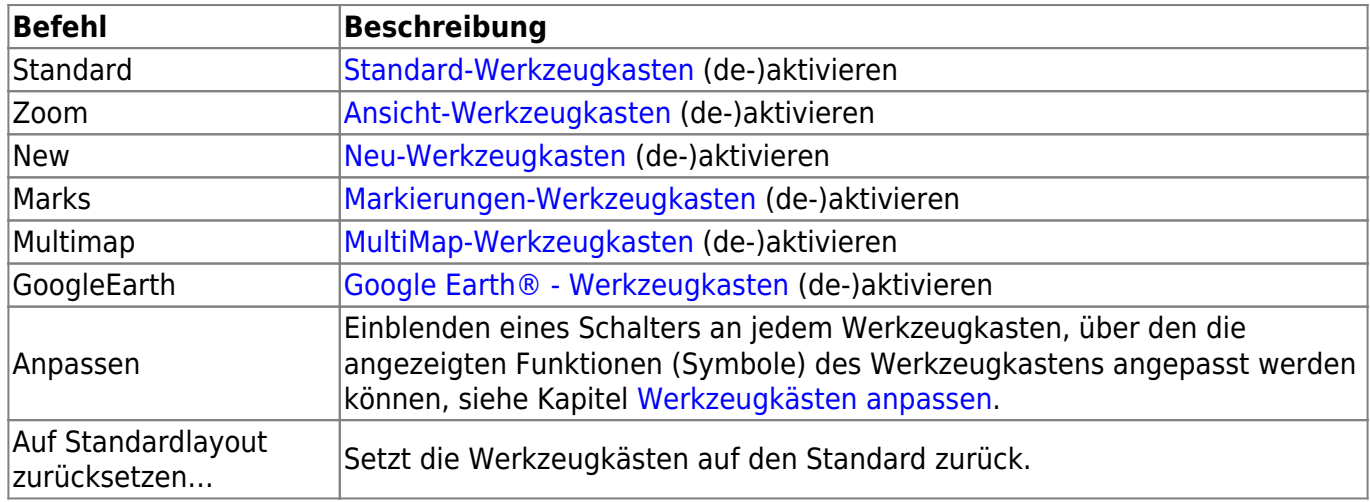

### **Menü ?**

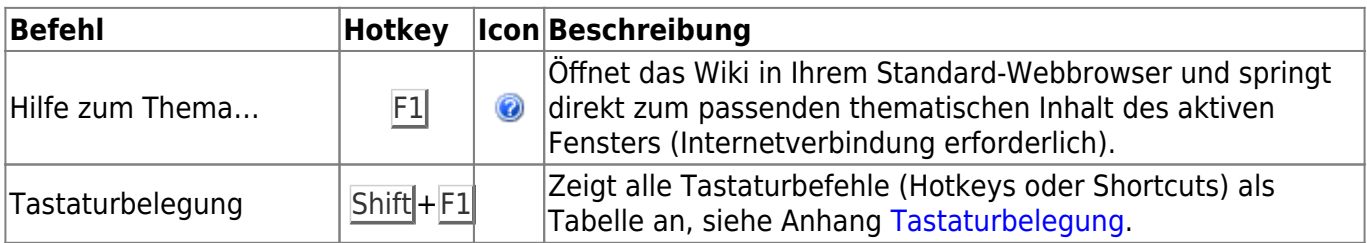

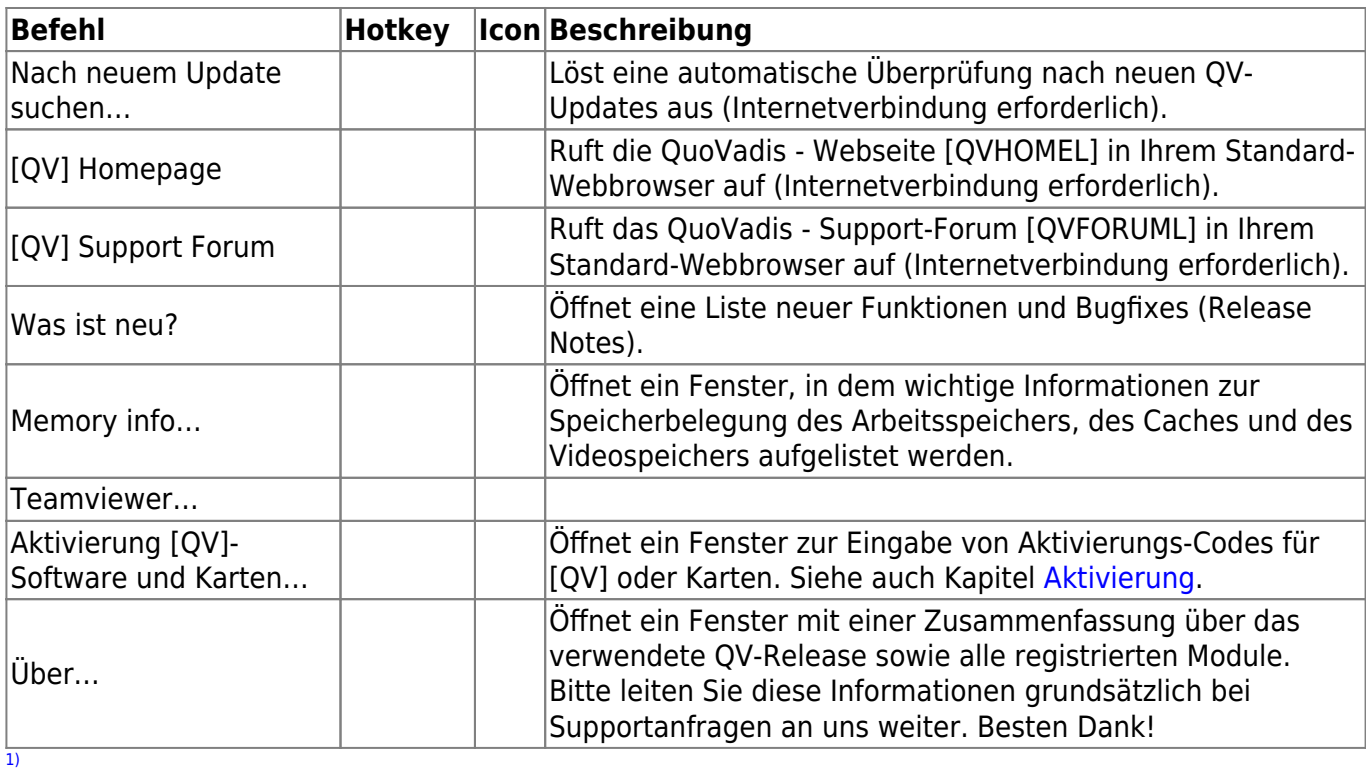

früher als Trackreplay bekannt [2\)](#page--1-0)

Der Roadbook-Editor ist in die [QVPU] - Edition integriert. Als eigenständiges Produkt wird das Programm nicht mehr vertrieben. [3\)](#page--1-0)

ist nur in der [QVPU] verfügbar

From: <https://quovadis-gps.com/anleitungen/quovadis-7/>- **QuoVadis 7 GPS Software Wiki**

Permanent link: **[https://quovadis-gps.com/anleitungen/quovadis-7/doku.php?id=de:20\\_mainwindow:b\\_menues](https://quovadis-gps.com/anleitungen/quovadis-7/doku.php?id=de:20_mainwindow:b_menues)**

Last update: **2013/07/13 13:33**

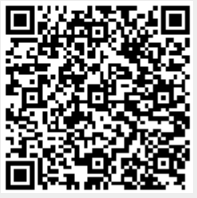